## Zwiększenie liczby osób dodających swoje urządzenie do zaufanych. Podsumowanie.

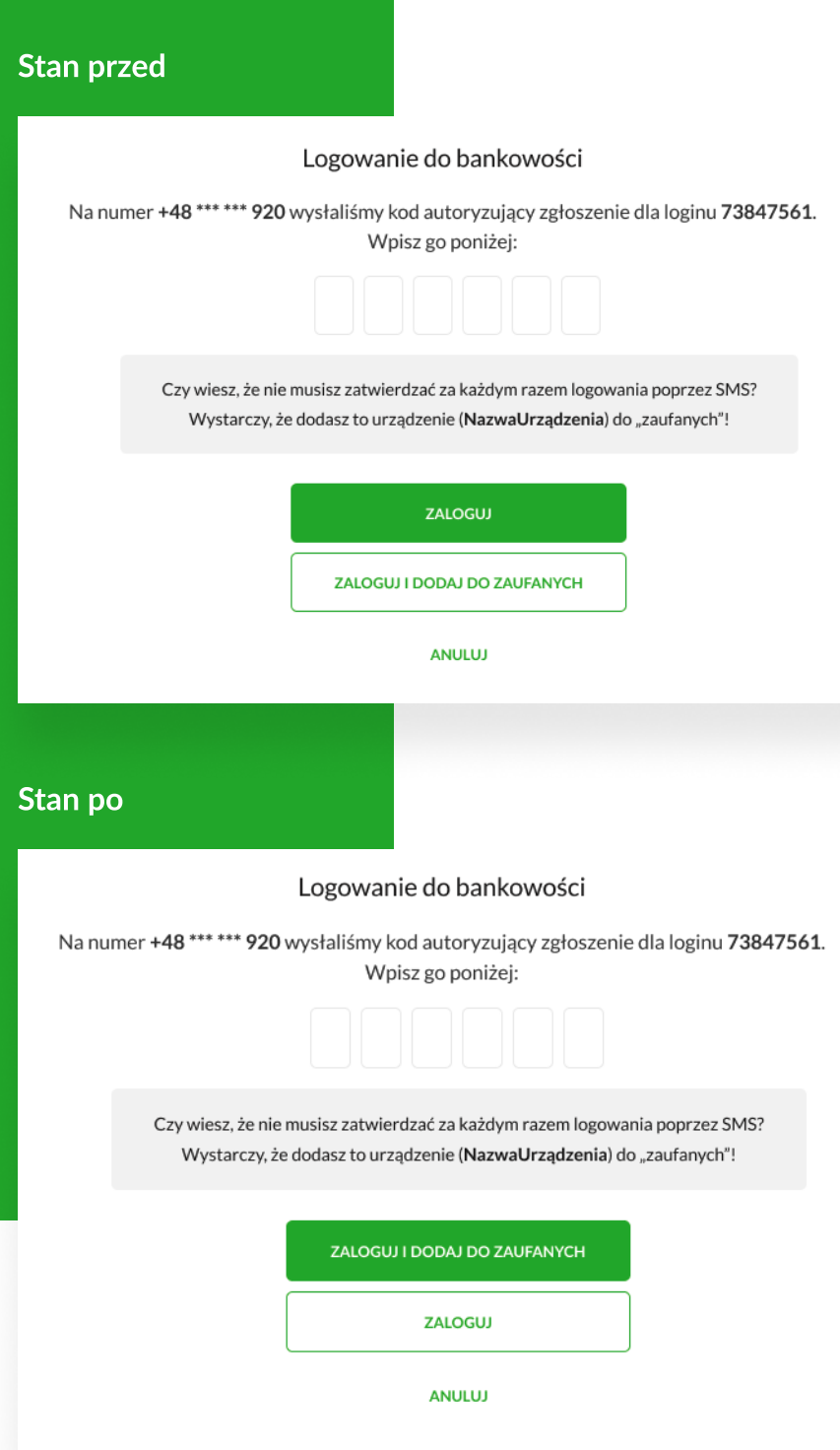

Główną akcją jest logowanie bez dodania urządzenia do zaufanych.

Akcją dodatkową jest logowanie z dodaniem urządzenia do zaufanych.

Główną akcją jest logowanie z dodaniem urządzenia do zaufanych.

Akcją dodatkową jest logowanie bez dodania urządzenia do zaufanych.

W wyniku rosnącej liczbą zapytań o wprowadzenie zmian w ekranie logowania, które skutkowałyby zwiększeniem liczby osób dodając urządzenie do zaufanych, przygotowaliśmy modyfikację polegającą na zamianie kolejności i "wagi" przycisków "Zaloguj" oraz "Zaloguj i dodaj do zaufanych".

Główną korzyścią płynącą z nowej konstrukcji ekranu logowania jest zwiększenie liczby osób dodajcych swoje urządzenie do zaufanych. Dla użykownika skutkuje to przyspieszeniem i uproszczeniem procesu logowania. Dla Banku skutkuje to ograniczeniem kosztów związanych z wysyłaniem i obsługą wiadomości SMS.

Istotny jest również fakt, że zmiana w proponowanej formie nie zaburzyła obecnych przyzwyczajeń użytkowników. Nie wprowadziła nowych kroków, kolejnych ekranów, tooltipów itp. Dodatkowo, nie ingeruje ona głęboko w sam system. Pozwoliło to zmniejszyć prawdopodobieństwo wystąpienia błędów.

Na rynku bankowości internetowych funkcjonuje wiele podejść do kwestii dodawania urządzeń zaufanych. Różnorodność wynika z różnych konstrukcji procesów i metod logowania, jak i różnych interpretacji wymagań oraz standardów.

W zdecydowanej większości analizowanych bankowości, dominuje podejście, aby to przycisk dodający urządzenie do zaufanych, był głównym przyciskiem akcji.

Warto podkreslić, że umieszczenie zapytania o dodanie urządzenia do zaufanych w oddzielnym okienku czy modalu, zgodnie ze zjawiskiem tzw. ślepoty bannerowej, wcale nie musi wspierać bezpieczeństwa, a wręcz przeciwnie, może sprawiać, że użytkownik zignoruje komunikat (myląc go z reklamą, informacją o przerwie serwisowej itp.) i odruchowo kliknie na główny przycisk.

#### MBANK

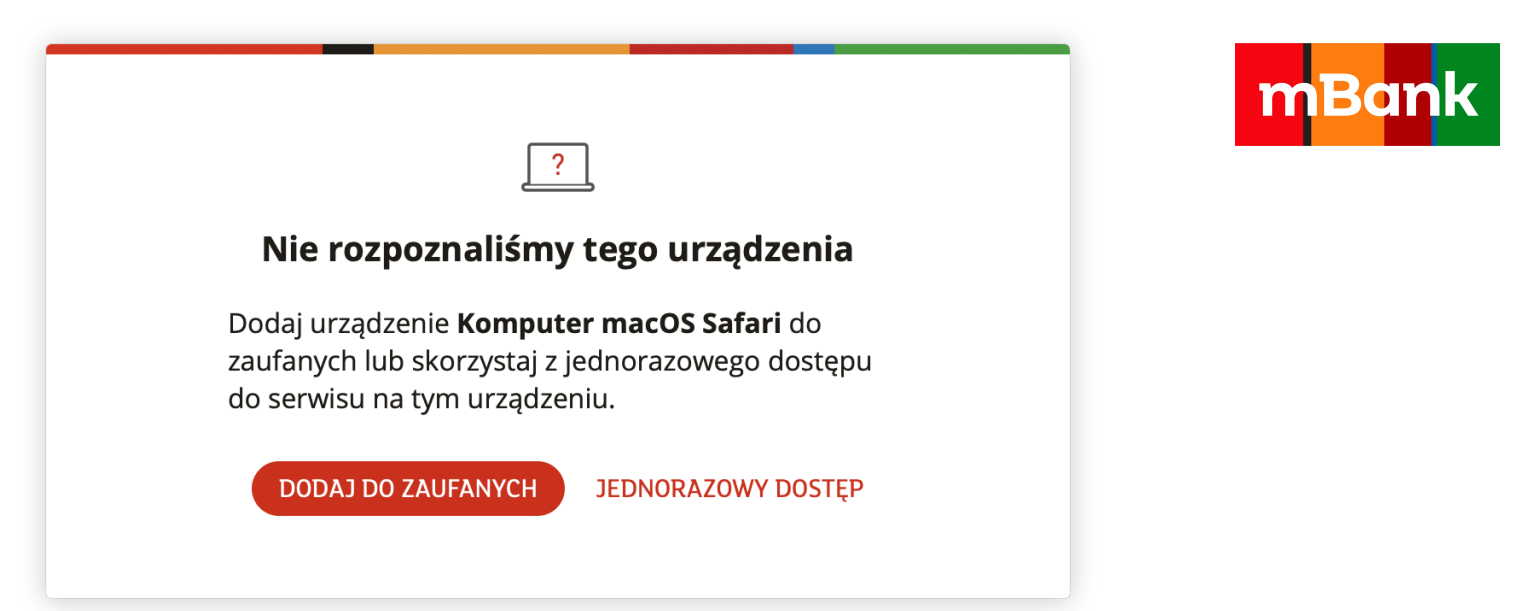

#### SANTANDER

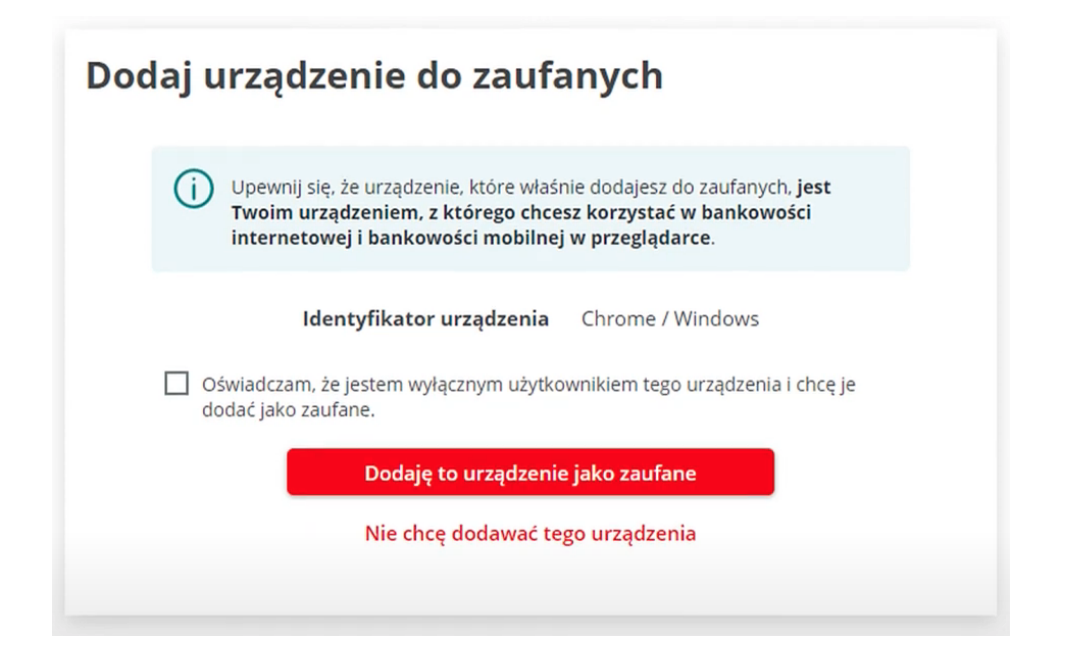

#### GETIN BANK

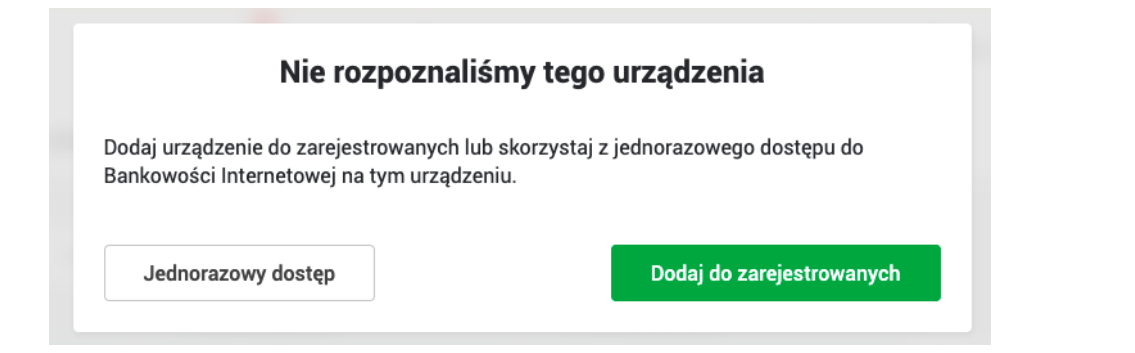

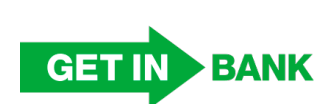

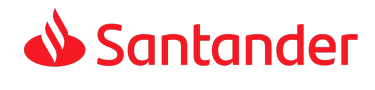

#### INTELIGO

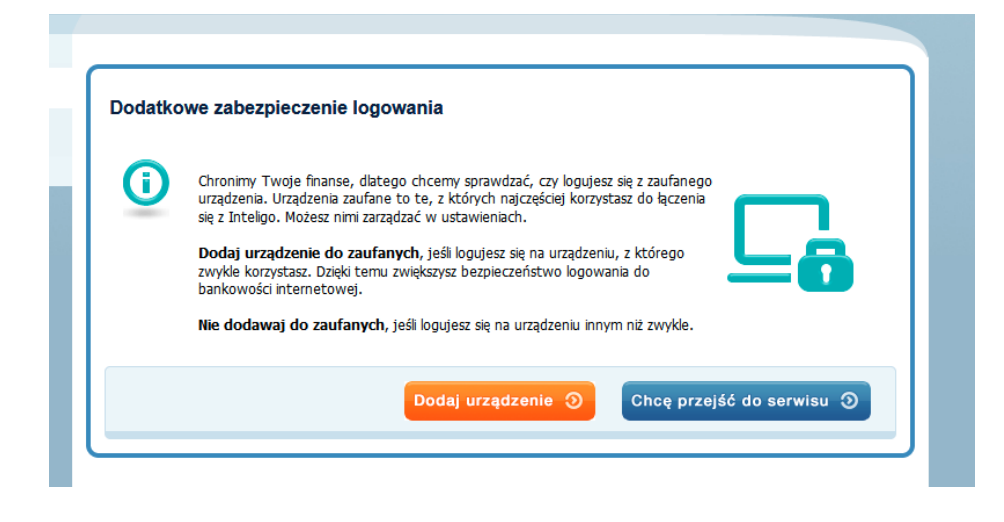

# **Inteligo**

#### **PKO**

### Dodatkowe zabezpieczenie logowania

Chronimy Twoje finanse, dlatego sprawdzamy, czy logujesz się z urządzenia zaufanego. Dzięki temu zwiększamy bezpieczeństwo logowania do bankowości internetowej. Urządzenia zaufane to te, z których najczęściej korzystasz do łączenia się z iPKO. Możesz nimi zarządzać w ustawieniach.

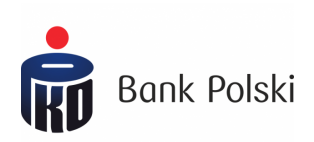

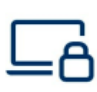

Dodaj do zaufanych Jeśli logujesz się do iPKO zazwyczaj z tego urządzenia.

Dodaj urządzenie

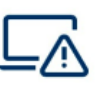

Nie dodawaj do zaufanych

Jeśli logujesz się na urządzeniu innym niż zwykle.

Przejdź do serwisu

#### PEKAO

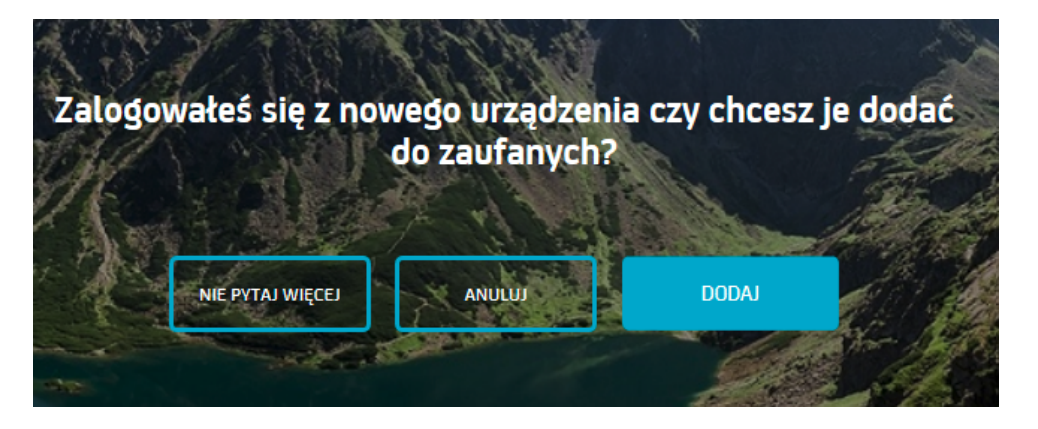

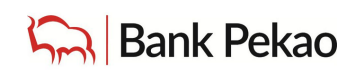